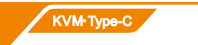

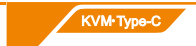

HDMI KVM Switch

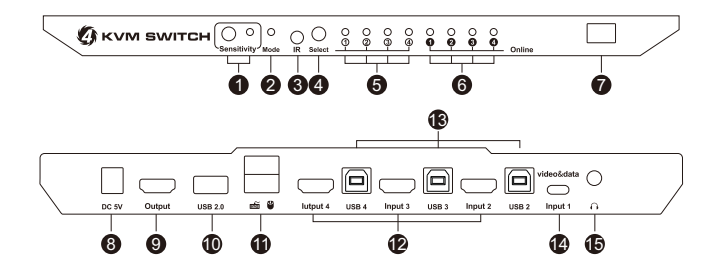

KVM Type-C KVM Type-C KVM Type-C

**USER MANUAL**

 $KVM$  Type-C

### ENJOY THE VIVID WORLD

- 1 \* 4x1 HDMI KVM Switch
- 1 \* DC 5V power adapter
- 1 \* IR remote control
- 1 \* User's Manual

# *Packing List:*

## *Features :*

- Using only 1 set of keyboard, mouse and monitor to control 4 computer devices
- Available to use keyboard and mouse without any delay after switching input sources
- Support resolution up to  $3840*2160@60Hz$  4:4:4
- $\cdot$  HDCP 2.2 compliant
- With USB 2.0 hub port, it is possible to connect bar code scanner, USB hard drive or other USB devices to KVM
- With EDID emulators in each input port, keep Pcs always having correct display information.
- Support front panel button, IR signals, keyboard hot keys and mouse gesture to control KVM to switch inputs
- Support hot plug, connect or disconnect devices to the KVM at any time without turning off devices
- Support analog L/R audio output
- Support HDR10 and Dolby Vision
- Support keyboard and mouse pass through mode to improve mouse and keyboard compatibility

# *Panel Description:*

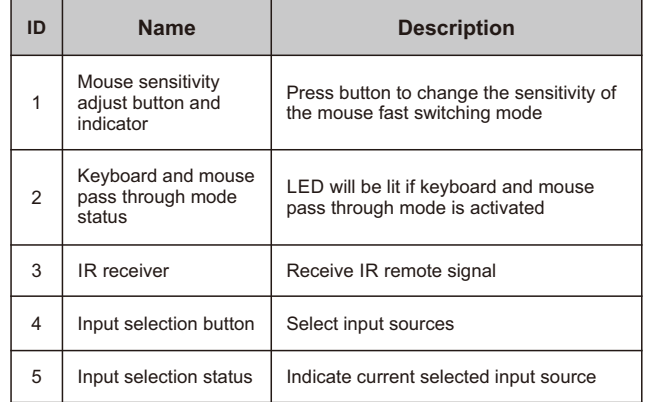

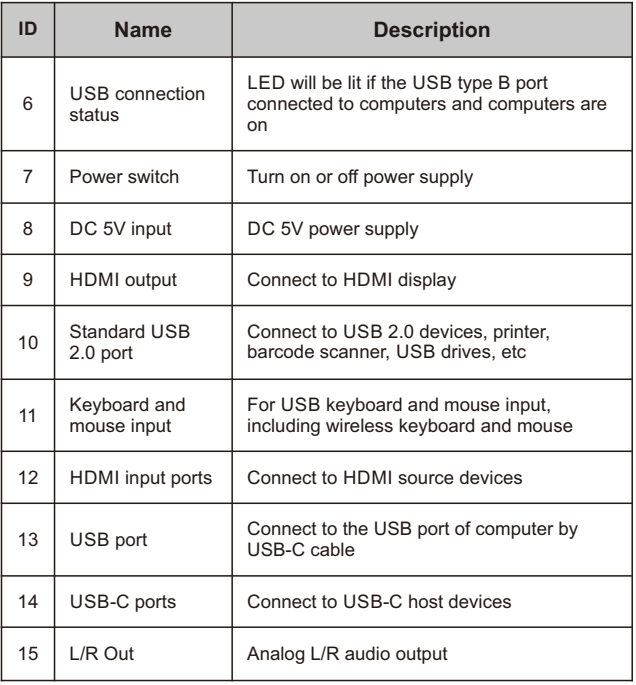

# *4x1 Connection Diagram:*

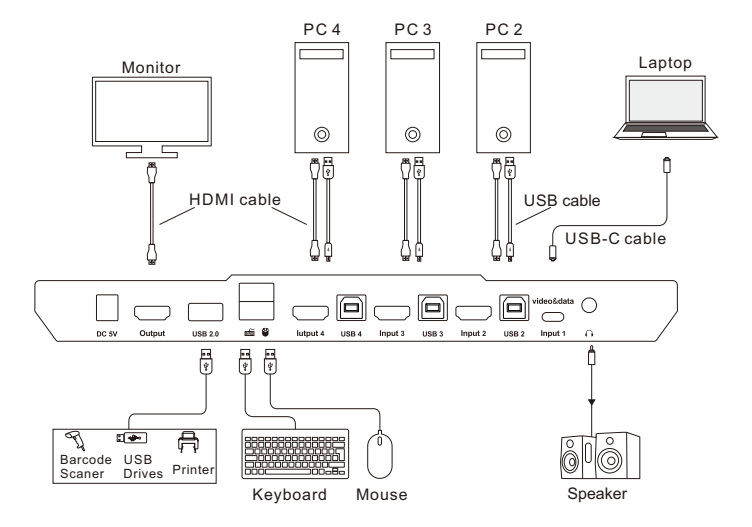

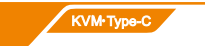

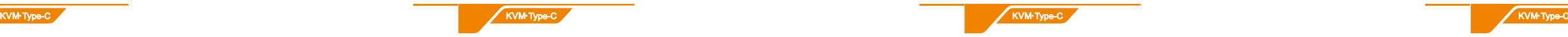

### **How To Use Keyboard Hot Keys:**

- 1. Hit ScrollLock key twice within 2 seconds, the buzzer will beep once when [Scroll Lock] is pressed the second time .
- 2. After step 1 enter following hot key commands within 3 seconds, the KVM will execute the corresponding commands.

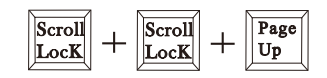

# *How To Use :*

- 1.Setup the connection according to the connection diagram and turn on the power supply.
- 2.After all the PCs are started in step 1, then you can switch to any PC by keyboard hot keys, IR keys or the key pad on the KVM front panel. (the next section for details)

Select previous input port

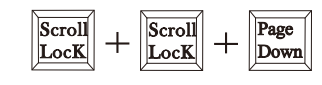

Select next input port

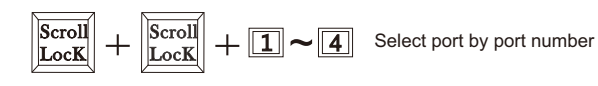

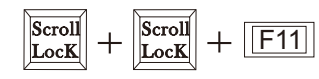

Enable or disable buzzer sound

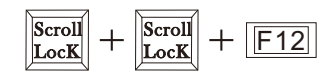

Enable or disable fast switching mode (Mouse gesture mode)

If fast switching mode is activated, then double hit left or right bound of the screen with mouse pointer in 1 second, KVM will switch to previous or next input.

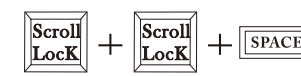

#### Turn on auto switching mode

**Note:** The KVM will automatically loop among all the powered on input source within a specified time interval. Default auto switching time interval is 6 seconds, you are able to change this value by following hot key commands:

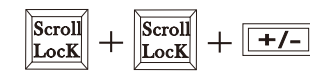

Increase or decrease auto switching time interval

**Note:**1 second per step, the time is up to 250 seconds.

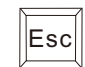

Esc Turn off auto switching mode

**Note:** Execute this hotkey command to exit auto switching mode.

# *IR Remote Control:*

- **Note:** 1. For the safety request by some express company, the remote control is not equipped battery by default.
	- 2. Unspecified buttons at above are non-functional.

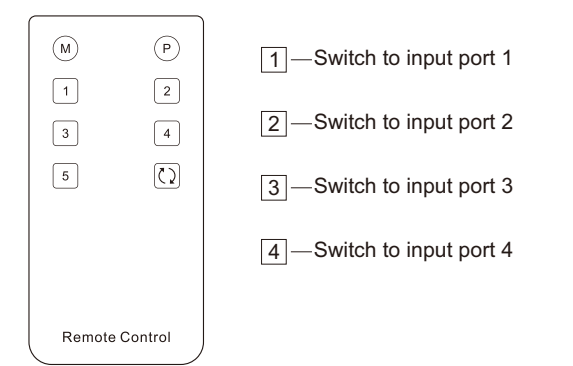

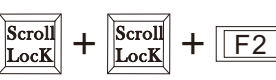

Turn on/off keyboard and mouse pass through mode

**Note**: For the best compatiblity, it is better to turn on keyboard and mouse pass through mode. In this mode, the keyboard and mouse are dynamically mapped to computer, so you are able to use hot keys, multimedia keys or other customized keys.

If no [Scroll Lock] key on your keyboard or the [Scroll Lock] key is used for other functionality, you can take [Right-Ctrl] hotkey instead of [Scroll Lock] key by below two methods:

Method 1: Turn on the KVM, 10 seconds later, press the front panel

 button 'Select' until you hear the buzzer is beeping, then restart the KVM.

Method 2: Press the buttons [Scroll Lock]+[Scroll Lock]+[F1], the functions of [Scroll Lock] will be changed to [Right-Ctrl] Or, press the buttons [Right-Ctrl]+[Right-Ctrl]+[F1], the function of [Right-Ctrl] will be changed to [Scroll Lock]

#### **How To Change The Hot Keys Combination:**

We warrant this product as free of defects in material and workmanship for a period of one (1) year from the date of shipment. If during the period of warranty this product proves defective under normal use, we will repair or replace this product, provided that this product has not been subjected to mechanical, electrical, or other abuse or modifications. If it fails under conditions other than those covered will be repaired at the current price of parts and labor in effect at the time of repair. Such repairs are warranted for six (6) months from the day of reshipment to the buyer.

# *Warranty Information:*

### *USB Type-C Features:*

- DisplayPort Alternate Mode
- $\cdot$  Resolution up to 3840x2160@60Hz
- Support reversible plug
- Support USB 2.0